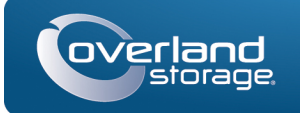

# Guida rapida

# **SnapScale™**

Nodo X2

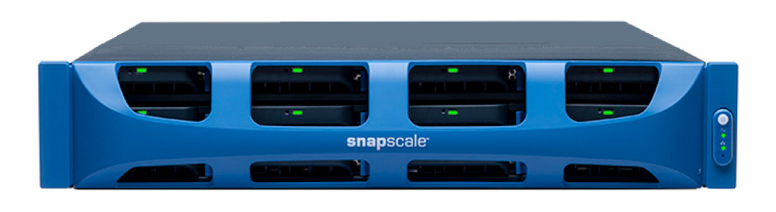

### **Punto 1**

È **fondamentale** attivare la garanzia per ogni nodo SnapScale. Fino a quando non viene eseguita questa azione, assistenza tecnica e garanzia **non sono disponibili** per i nodi:

**1.** Andare all'indirizzo<http://www.overlandstorage.com/> e selezionare **Service & Support** (Assistenza e suporpto) **> Sign-in To My Account**  (Accedi al mio account).

AVVERTENZA: il dispositivo ha più di un cavo di alimentazione. Scollegare TUTTI i cavi di alimentazione prima di eseguire interventi di manutenzione.

- **2.** Nel [Site Login](http://support.overlandstorage.com/touchpoint/logIn/login.aspx?ReturnUrl=%2ftouchpoint%2fproducts%2fproducts.aspx) (Login sito), inserire l'**indirizzo e-mail** e la **password** e fare clic su GO (VAI).
- **3.** Fare clic su Register New (Registra nuovo).
- **4.** Inserire le informazioni e fare clic su Submit (Inoltra).

Come utente registrato, i dati di base vengono inseriti automaticamente. Deve essere inserito solo il numero di serie. Questo accelera la registrazione di più nodi.

Il certificato di garanzia sarà inviato via e-mail. Attenersi alle istruzioni incluse nell'e-mail per completare il processo di registrazione.

### **Punto 2**

Eventuali componenti interni opzionali devono essere installati prima di continuare. Fare riferimento alle istruzioni di installazione e alle avvertenze allegate ai componenti.

### **Punto 3**

Lo SnapScale viene fornito con un kit di rack con guida scorrevole per una semplice installazione in un rack da 19" (EIA-310). Ci sono una guida sinistra (L) e una destra (R). Esse vengono installate con le flange di estremità rivolte verso l'esterno e i ganci delle guide aperti verso il basso.

IMPORTANTE: i rack per apparecchiature di telecomunicazione con due montanti o qualsiasi rack con profondità inferiore a 29" NON sono adatti per questa apparecchiatura.

#### *Collegare la guida interna*

- <span id="page-0-0"></span>**1.** Prendere il **gruppo guida sinistro (L)** e far scorrere la guida interna verso l'esterno finché non si blocca.
- **2.** Premere il **fermo di sblocco** e rimuovere la guida interna.
- **3.** Inserire una **guida interna** contro il lato sinistro del nodo (rivolta verso il nodo), allineando i fori delle viti con il fermo di sblocco più vicino alla parte posteriore.
- <span id="page-0-1"></span>**4.** Fissare la guida con tre **viti** M3x4 mm nei fori svasati.
- **5.** Ripetere i [Punti 1–](#page-0-0)[4](#page-0-1) per il **gruppo delle guide destro (R)**.

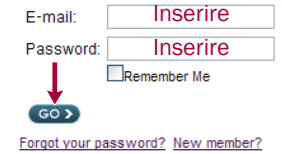

- **1.** Determinare l'area 2U dove deve essere montato SnapScale, e contrassegnare il **terzo e quinto foro** su entrambi i lati, nella parte anteriore e posteriore.
- **2.** Annotare la distanza tra i bordi interni delle guide **anteriore e posteriore** del rack.
- <span id="page-0-2"></span>**3.** Se si esegue l'installazione delle guide in un **rack con fori rotondi**, collegare gli adattatori a entrambe le estremità del gruppo delle guide sinistre:

*NOTA: ci sono due set di adattatori. Ogni set è composto da due versioni speculari. Vengono installati con i fori quadrati sulla parte inferiore e i lati aperti rivolti verso l'interno.*

**a.** Con i **ganci** della guida rivolti verso il basso, inserirli attraverso i fori quadrati superiori e inferiori dell'adattatore.

SnapScale **2** 

 $\Gamma$ 

- **b.** Spingere l'**adattatore** verso l'alto fino a quando non è completamente inserito.
- **c.** Con la **vite a testa piatta** inserita attraverso il lato svasato del foro della **rondella concava**, inserirli nel foro tra i ganci e stringere.

Assicurarsi che la rondella concava sia inserita nel foro quadrato e che sia allineata all'adattatore.

- **4.** Allentare i **quattro dadi e viti** che fissano il componente posteriore scorrevole.
- <span id="page-0-3"></span>**5.** Verificare che la **lunghezza** della guida sia leggermente inferiore alla distanza interna misurata tra le guide verticali del rack.

Se necessario, rimuovere i quattro dadi e viti che fissano il **componente posteriore**, estrarlo della distanza necessaria e riposizionare senza stringere.

*NOTA: per alcuni rack, è possibile usare solo due viti con il componente posteriore, a causa della posizione degli slot. Ciò non influenza la stabilità delle guide.*

**6.** Ripetere i [Punti 3–](#page-0-2)[5](#page-0-3) per il gruppo delle guide **destro**.

#### *Fissaggio delle guide esterne*

A seconda del tipo di rack, sono utilizzati diversi metodi di installazione.

*NOTA: il foro superiore della guida è utilizzato dalla vite prigioniera del nodo per fissarlo.*

#### **Rack con fori quadrati**

- <span id="page-0-4"></span>**1.** Posizionare la **guida sinistra (L)** tra le guide verticali del lato sinistro del rack con le flange **all'interno** del rack e rivolta verso l'esterno.
- **2.** Inserire i **ganci** della flangia anteriore nei due fori contrassegnati, quindi premere verso il basso.
- <span id="page-0-5"></span>**3.** Estendere il **componente posteriore** e agganciare la flangia posteriore nel rack.

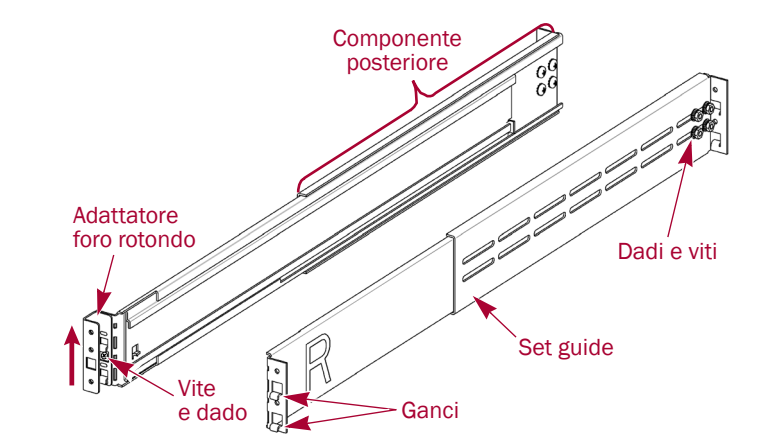

**Contrassegno**

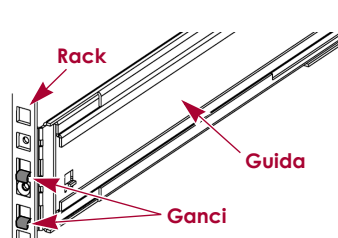

**4.** Ripetere i [Punti 1–](#page-0-4)[3](#page-0-5) per la **guida destra (R)**.

- 
- <span id="page-0-8"></span><span id="page-0-6"></span>**5.** Fissare la **guida sinistra** al rack:
	-
	-
	- Assicurarsi che la rondella concava sia inserita nel foro quadrato e che sia allineata al rack.
- **c.** Ripetere i [Punti a–](#page-0-6)[b](#page-0-7) per la **guida** destra.

- **a.** Inserire una **vite a- testa piatta** attraverso il lato svasato del foro di una **rondella concava**.
- <span id="page-0-7"></span>**b.** Sulla parte anteriore della guida sinistra, inserirli nel **foro** tra i ganci e stringerli.
- **6.** Ripetere il [Punto 5](#page-0-8) per il **retro** di entrambe le guide.
- **7.** In entrambe le guide, serrare i **dadi e le viti** per fissare i componenti posteriori.
- L'installazione delle guide è completata. Continuare ora con ["Installazione del nodo"](#page-0-9).

### **Rack con fori rotondi filettati**

Sono forniti due set di adattatori per i rack con fori rotondi filettati.

- <span id="page-0-10"></span>**1.** Nella parte anteriore, avvitare **due viti a testa tonda-** nei fori a sinistra del rack contrassegnati fino a quando le punte non sono allo stesso livello del bordo interno della guida del rack.
- 
- <span id="page-0-11"></span>
- 
- <span id="page-0-12"></span>posteriore.
- posteriore.

#### **Rack con fori rotondi non filettati**

- **2.** Ripetere il [Punto 1](#page-0-10) per il lato **posteriore**.
- **3.** Posizionare la **guida sinistra (L)** tra le guide verticali del lato sinistro del rack con la guida centrale verso l'**interno**.
- **4.** Continuare ad avvitare le **viti anteriori** finché non fissano la flangia anteriore.
- **5.** Sul retro, continuare ad avvitare le **viti posteriori** finché non fissano la flangia
- **6.** Fissare i **dadi e le viti** del componente
- **7.** Per la **guida destra**, ripetere i [Punti 3–](#page-0-11)[5.](#page-0-12)
- L'installazione delle guide è completata. Continuare ora con ["Installazione del nodo"](#page-0-9).
- Sono forniti due set di adattatori per i rack con fori rotondi non filettati. Le viti di fissaggio delle guide sono ora installate senza stringere e sono serrate all'installazione dell'unità.
- **1.** Posizionare la **guida sinistra (L)** tra le guide verticali del lato sinistro del rack con la guida centrale verso l'**interno**.
- **2.** Nella parte anteriore, installare senza stringere **due viti** attraverso i fori contrassegnati nell'adattatore.
- **4.** Ripetere i [Punti 1–](#page-0-4)[3](#page-0-5) per la **guida destra (R).**
- **5.** In entrambe le guide, serrare i **dadi e le viti** sui componenti posteriori.
- L'installazione delle guide è completata. Continuare ora con ["Installazione del nodo"](#page-0-9).
- 
- 
- **3.** Nella parte posteriore, estendere completamente il componente posteriore e installare senza stringere **due viti** attraverso i fori contrassegnati nell'adattatore.
- 
- 

### <span id="page-0-9"></span>*Installazione del nodo*

AVVERTENZA: si consiglia di utilizzare un sollevatore meccanico (o almeno due persone) per sollevare e allineare l'unità per evitare lesioni durante l'installazione. Durante l'installazione nel o la rimozione di unità dal rack fare attenzione a non inclinare accidentalmente il rack, in quanto ciò potrebbe causare danni all'apparecchiatura o lesioni personali.

**1.** Far scorrere verso l'esterno le guide **centrali**

- su entrambi i lati.
- davanti al rack.

**2.** Usando il filtro meccanico, posizionare il **nodo**

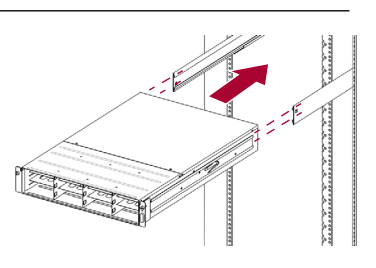

- - **3.** Inserire le **guide interne** del nodo nelle guide centrali e far scorrere il nodo nel rack.

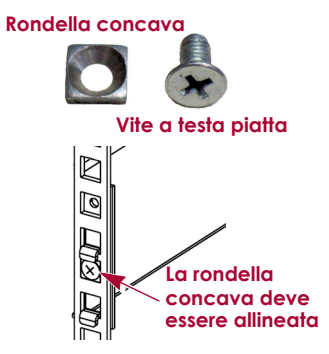

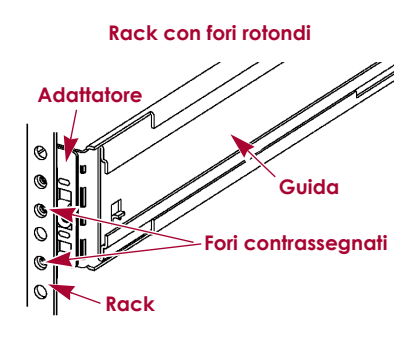

\*10400419-003\* 10400419-003

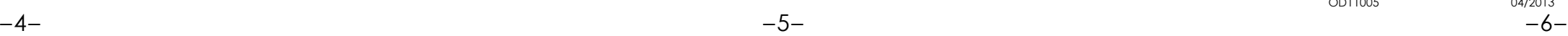

**<http://support.overlandstorage.com>**

È possibile ottenere ulteriore assistenza tecnica su Internet visitando la **[pagina Web di assistenza di](http://support.overlandstorage.com)  [Overland Storage](http://support.overlandstorage.com)**, oppure contattando Overland Storage utilizzando le informazioni disponibili nella pagina **[Contact Us](http://www.overlandstorage.com/company/contact-us/index.aspx)** (Come contattarci) del sito Web.

- **4.** Passaggi speciali per un **rack con fori rotondi**:
	- **a.** Far scorrere il **nodo** in avanti e all'indietro una volta per impostare le guide.
- **b.** Spingere il nodo e fissare le quattro viti della **guida posteriore**.
- **c.** Estrarre l'unità di pochi centimetri, serrare le quattro viti della **guida anteriore**.
- **d.** Spingere il nodo completamente nel **rack**.
- **5.** Fissare il nodo al rack con le **viti prigioniere**.

# **Punto 4**

- Il nodo viene fornito solo con supporti di riempimento vuoti. È possibile installare fino a 12 unità disco con supporti di riempimento per gli slot vuoti.
- *NOTA: non rimuovere le unità disco dai rispettivi supporti, altrimenti la garanzia delle unità risulterà invalidata.*

### *Installazione delle unità*

Dopo avere installato lo SnapScale nel rack, installare le unità come segue:

- **1.** Per gli slot che saranno utilizzati per le unità, rimuovere i **supporti di riempimento vuoti**, lasciando i restanti vuoti in posizione negli slot inutilizzati.
- <span id="page-1-0"></span>**2.** Posizionare il **gruppo di unità** di fronte all'**alloggiamento** appropriato, farlo scorrere finché non scatta il **fermo**, bloccando il gruppo nell'alloggiamento.

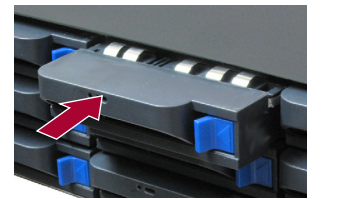

- **3.** Ripetere il [Punto 2](#page-1-0) per **ogni** gruppo di unità rimanente.
- IMPORTANTE: per garantire una circolazione dell'aria e un raffreddamento appropriati, in *ogni* slot deve essere installato un gruppo unità o un supporto di riempimento. Non è consentito lasciare slot vuoti.

#### *Fissaggio del frontalino*

- **1.** Posizionare il **frontalino** con le schede superiore e inferiore allineate con la parte anteriore del telaio.
- **2.** Spostare lentamente il frontalino verso l'unità finché le **calamite** non si attaccano.
- **3.** Verificare che il frontalino sia **allineato** correttamente, con tutti i LED visibili e il Pannello di alimentazione sul lato destro in linea con il foro sulla flangia del frontalino.

### **Punto 5**

#### *Collegamento dei cavi*

ATTENZIONE: in nessun caso l'alimentazione deve essere rimossa mentre il sistema è in questo stato. Ciò potrebbe rendere inutilizzabile l'apparecchiatura.

IMPORTANTE: per impostazione predefinita, l'impostazione velocità/duplex delle porte Ethernet è Autonegotiate (Negoziazione automatica). È necessario configurare la stessa impostazione per gli switch o gli hub di rete utilizzati. L'uso di impostazioni diverse potrebbe compromettere seriamente la velocità di throughput della rete o la connettività dello SnapScale.

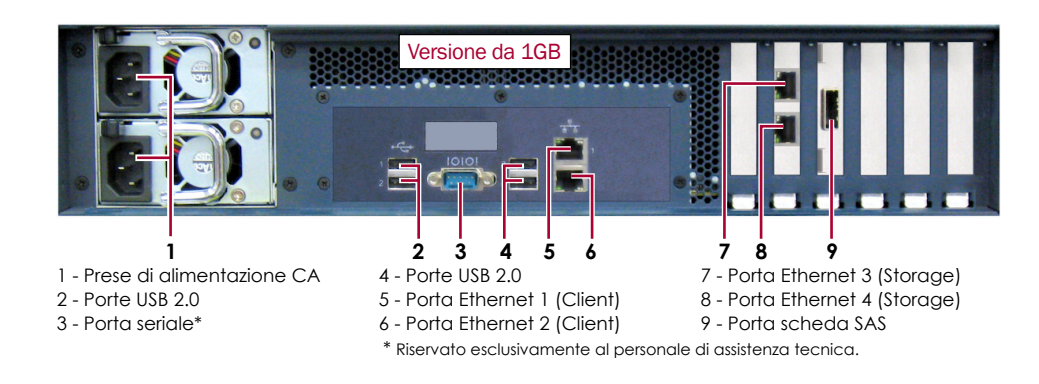

- **1.** Verificare che tutti gli switch **client** e **storage** siano collegati a un gruppo di continuità. \* Riservato esclusivamente al personale di assistenza tecnica.
	- Per il failover, verificare che i due **switch di storage** siano collegati a diversi gruppi di continuità collegati a fonti di alimentazione diverse.

- **2.** Usando i due cavi da 1GB inclusi o due cavi da 10GB, collegare le porte **Client Ethernet** al nodo sullo switch client.
- **3.** Usando un cavo da 1GB incluso o un cavo da 10GB, collegare la porta **Storage Ethernet** al nodo su uno dei due switch storage.

*NOTA: la rete lato storage deve essere isolata e esclusiva per il cluster.*

- **4.** Usando un cavo da 1GB incluso o un cavo da 10GB, collegare la porta **Storage Ethernet** al nodo sull'altro switch storage (per failover).
- **5.** Collegare i due switch di storage insieme usando un cavo da 1GB incluso o un cavo da 10GB.
- **6.** Collegare entrambi i **cavi di alimentazione** alle prese di alimentazione CA sul nodo e le altre estremità a unità **di gruppi di continuità diversi**.

*NOTA: se utilizzati con gruppi di continuità APC collegati mediante rete o USB, i nodi SnapScale vengono automaticamente arrestati in modo corretto in caso di interruzione dell'alimentazione. Fare riferimento alla guida dell'amministratore per informazioni dettagliate sul loro utilizzo.*

**7.** Premere brevemente l'**interruttore di accensione** per accendere il nodo.

#### *Importante – Leggere prima di continuare*

Dopo l'avvio iniziale, un nuovo nodo SnapScale impiega fino a **10 minuti** per completare il processo di inizializzazione della nuova apparecchiatura. In questo periodo di tempo, il LED di stato lampeggia di verde e ambra in modo alternato.

Al termine dell'inizializzazione, il sistema si riavvia automaticamente e il LED di stato è di colore verde fisso.

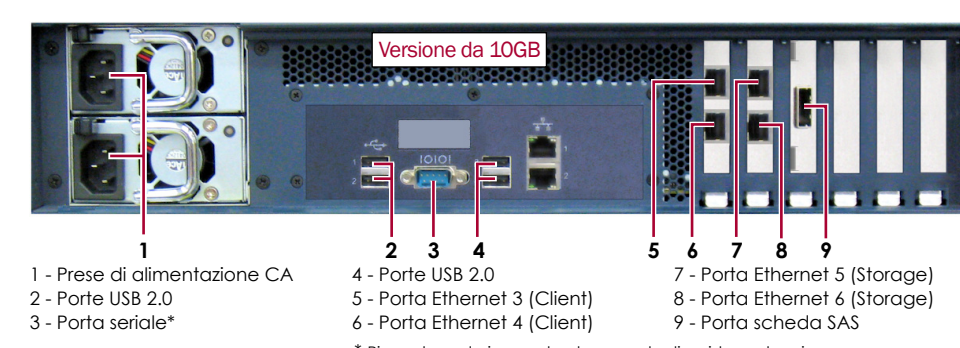

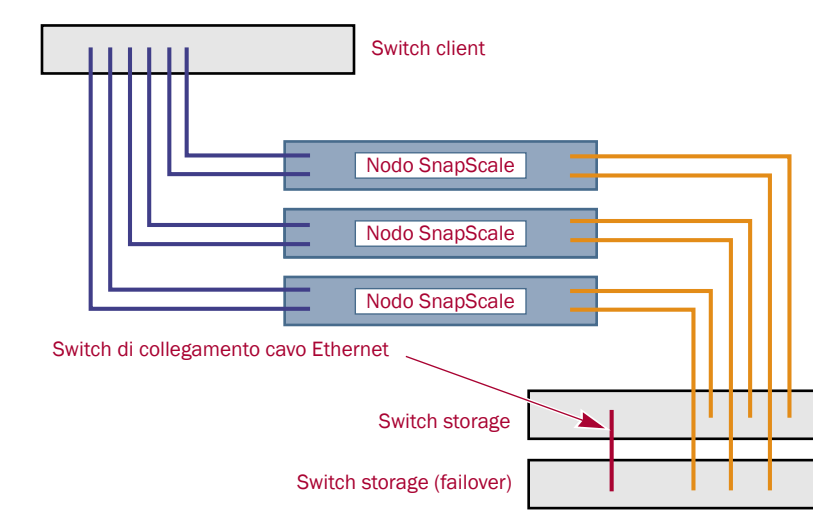

### **Punto 6**

Prima di continuare, installare **tutti i nodi** che compongono il cluster SnapScale utilizzando la Guida rapida fornita.

Quando tutti i nodi sono pronti, continuare con il Passo 7 di seguito.

# **Punto 7**

#### *Alla prima connessione*

IMPORTANTE: i nodi SnapScale Independent sono configurati per acquisire l'indirizzo IP da un server DHCP sulla rete client. Se nessun server DHCP viene rilevato sulla rete, il nodo passa per impostazione predefinita a un indirizzo IP nell'intervallo 169.254.xxx.xxx. L'utente potrebbe non essere in grado di vedere l'apparecchiatura in rete fino a quando non rileva e assegna facoltativamente un indirizzo IP.

Per utilizzare questa procedura, è necessario che i servizi di risoluzione dei nomi (DNS o altro servizio equivalente) siano attivi.

*NOTA: se necessario, utilizzare SnapServer Manager (SSM) per individuare il nuovo nodo. Se non è installato, andare al sito Web di Overland Storage per scaricare il software SSM e il* 

*manuale d'uso.*

- 
- 
- 
- 
- 

#### **1.** Trovare il **nome del nodo** di uno dei nodi.

Il nome predefinito del nodo SnapScale è "Node*nnnnnnn*", dove *nnnnnnn* è il numero del nodo. Il numero del nodo è una stringa univoca costituita solo da numeri, che è riportata su un'etichetta sulla parte inferiore del nodo.

**2.** Aprire il browser Web e immettere il **nome del nodo** come URL.

Ad esempio, inserire "http://Node*nnnnnnn*" (il nome del nodo predefinito SnapScale). **3.** Premere Invio per collegarsi all'interfaccia di gestione Web.

**4.** Nella finestra di dialogo di accesso, digitare il nome utente **admin** e la password **admin**, quindi fare clic su OK.

**5.** Completare la **procedura guidata di configurazione iniziale** per creare un nuovo cluster SnapScale o unirsi a un cluster esistente.

Il sistema SnapScale è pronto per essere configurato per l'ambiente specifico.

### **Punto 8**

### *Manuali utente*

Per informazioni dettagliate sul cablaggio e sulla configurazione dei nodi SnapScale, oppure per aggiungere altri nodi al cluster, consultare la *SnapScale Administrator's Guide* o le *RAINcloudOS Release Notes*. Questi documenti sono **disponibili on-line** all'indirizzo:

[http://docs.overlandstorage.com/snapscale](http://docs.overlandstorage.com/snapserver)

### *Garanzia e supporto tecnico*

Per informazioni su garanzia e supporto tecnico, fare riferimento alla pagina [Contact Us](http://www.overlandstorage.com/company/contact-us/index.aspx) (Come contattarci):

<http://www.overlandstorage.com/company/contact-us/index.aspx>

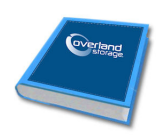

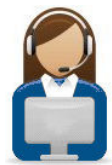

Per informazioni su come contattare l'assistenza tecnica Overland, consultare la nostra pagina Web [Contattare l'assistenza](http://docs.overlandstorage.com/support) all'indirizzo <http://docs.overlandstorage.com/support>

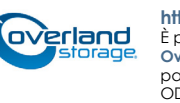